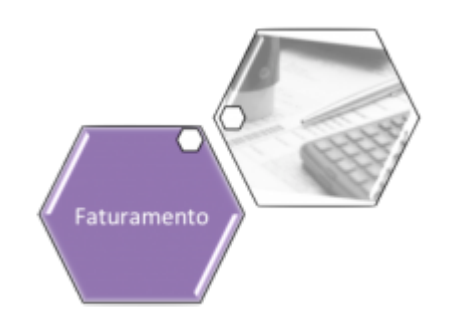

## <span id="page-0-0"></span>**Conta**

O submódulo **Conta**, que pertence ao módulo **[Faturamento](https://www.gsan.com.br/doku.php?id=ajuda:faturamento)**, permite, aos funcionários credenciados, e apenas eles, efetuar a inclusão, retificação e cancelamento de contas.

Todas as alterações realizadas nas contas são registradas no histórico, com os respectivos motivos e valores; permitindo que os responsáveis pelo faturamento possam realizar auditorias sobre as modificações efetuadas.

Além das funções básicas, relacionadas acima, este módulo permite:

Simulação do Cálculo da Conta;

• Informar Vencimento Alternativo para as contas de um determinado imóvel;

• Inserir e Manter as mensagens que serão apresentadas nas contas.

A funcionalidade possibilita a emissão da segunda via de uma conta, tanto no nome do cliente que estiver vinculado à conta, quanto no que está atualmente vinculado ao imóvel, facilitando as seguintes demandas:

• Atendimento de procedimentos para cobrança judicial;

• Possibilitar a consulta dos débitos de um imóvel por cliente;

• Emissão do extrato de débitos contendo, apenas, as contas vinculadas ao cliente selecionado.

Assim, torna-se necessária a correta vinculação do cliente ao imóvel, como também a associação do mesmo às contas faturadas no período de sua vinculação ao imóvel.

Foi alterada a funcionalidade **Retificar Conta**, de modo a tornar opcional a substituição dos clientes vinculados à conta pelos atuais clientes vinculados ao imóvel, ou seja, será exibida uma mensagem solicitando ao usuário confirmar se deseja efetuar a substituição dos clientes vinculados à conta pelos clientes vinculados ao imóvel.

Com a alteração da funcionalidade **Manter Conta**, nas opções de **Retificar Conta** e **Retificar Conjunto de Conta**, será exibida a mensagem: **Deseja substituir o(s) cliente(s) vinculado(s) à conta pelo(s) cliente(s) atualmente vinculado(s) ao imóvel?**, apresentando as opções **Sim** e **Não**. Somente será efetuada a substituição do(s) cliente(s) vinculado(s) à conta pelo(s) cliente(s) vinculado(s) ao imóvel, se a opção escolhida for **SIM**.

O submódulo **Conta** contém as seguintes funcionalidades:

## • **[Conta](#page-0-0)**

•

 $\bullet$ 

**[Alterar Vínculo de Clientes com Imóvel e Contas](https://www.gsan.com.br/doku.php?id=ajuda:alterar_vinculo_de_clientes_com_imovel_e_contas)**  $\bullet$ 

**[Associar Contas a Novo Cliente ou Remover o Cliente da Conta](https://www.gsan.com.br/doku.php?id=ajuda:associar_contas_a_novo_cliente_ou_remover_o_cliente_da_conta)**

 $\bullet$ **[Consultar Faturamento Imediato Ajuste](https://www.gsan.com.br/doku.php?id=ajuda:consultar_faturamento_imediato_ajuste)**

 $\bullet$ **[Desfazer Cancelamento ou Retificação](https://www.gsan.com.br/doku.php?id=ajuda:desfazer_cancelamento_ou_retificacao)**

 $\bullet$ **[Informar Vencimento Alternativo](https://www.gsan.com.br/doku.php?id=ajuda:informar_vencimento_alternativo)**

 $\bullet$ **[Inserir Conta](https://www.gsan.com.br/doku.php?id=ajuda:inserir_conta)**

 $\bullet$ **[Manter Conta](https://www.gsan.com.br/doku.php?id=ajuda:manter_conta)**

 $\bullet$ **[Inserir Débitos para Contas com Valor Faixas Erradas](https://www.gsan.com.br/doku.php?id=ajuda:inserir_debitos_para_contas_com_valor_faixas_erradas)**

 $\bullet$ **[Inserir Motivo Retificação](https://www.gsan.com.br/doku.php?id=ajuda:inserir_motivo_retificacao)**

 $\bullet$ **[Manter Contas de Um Conjunto de Imóveis](https://www.gsan.com.br/doku.php?id=ajuda:manter_contas_de_um_conjunto_de_imoveis)**

 $\bullet$ **[Manter Motivo Retificação](https://www.gsan.com.br/doku.php?id=ajuda:manter_motivo_retificacao)**

 $\bullet$ **[Mensagem da Conta](https://www.gsan.com.br/doku.php?id=ajuda:mensagem_da_conta)**

 ▪ **[Inserir Mensagem Conta](https://www.gsan.com.br/doku.php?id=ajuda:inserir_mensagem_conta)**

 ▪ **[Manter Mensagem Conta](https://www.gsan.com.br/doku.php?id=ajuda:manter_mensagem_conta)**

 $\bullet$ **[Retificar Contas Pagas sem Débito e/ou Crédito Pago](https://www.gsan.com.br/doku.php?id=ajuda:retificar_contas_pagas_sem_debito_e_ou_credito_pago)**

## $\bullet$ **[Simular Cálculo da Conta](https://www.gsan.com.br/doku.php?id=ajuda:simular_calculo_da_conta)**

Além das funcionalidades relacionadas acima, que estão disponíveis no menu do sistema, o sistema dispõe de outras funcionalidades do submódulo Conta que são acionadas a partir de outras telas do sistema:

• **[Consultar Conta](https://www.gsan.com.br/doku.php?id=ajuda:consultar_conta)**

•

**[Adicionar Categoria na Conta](https://www.gsan.com.br/doku.php?id=ajuda:adicionar_categoria)**

• **[Adicionar Débito na Conta](https://www.gsan.com.br/doku.php?id=ajuda:adicionar_debito_na_conta)**

• **[Adicionar Crédito na Conta](https://www.gsan.com.br/doku.php?id=ajuda:adicionar_credito_na_conta)**

• **[Retificar Conta](https://www.gsan.com.br/doku.php?id=ajuda:retificar_conta)**

• **[Cancelar Conta](https://www.gsan.com.br/doku.php?id=ajuda:cancelar_conta)**

• **[Colocar Conta em Revisão](https://www.gsan.com.br/doku.php?id=ajuda:colocar_conta_em_revisao)**

• **[Retirar Conta de Revisão](https://www.gsan.com.br/doku.php?id=ajuda:retirar_conta_de_revisao)**

• **[Caucionar Conta](https://www.gsan.com.br/doku.php?id=ajuda:caucionar_conta)** Clique [aqui](https://www.gsan.com.br/doku.php?id=ajuda) para retornar ao Menu Principal do GSAN

From:

<https://www.gsan.com.br/>- **Base de Conhecimento de Gestão Comercial de Saneamento**

Permanent link: **<https://www.gsan.com.br/doku.php?id=ajuda:conta&rev=1523451475>**

Last update: **11/04/2018 13:57**

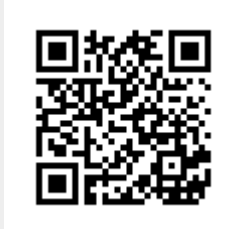